## **Installation guide for Dari/Pashto Exercises**

**راهنمایی نصب تمرینات دری و پشتو**

1. Before you start installation process open *ReadMe* and *LICENSE AGREEMENT* files and read them carefully and accept license agreements.

قبل از نصب پروگرام نخست فایل ریدمی )**ReadMe** )شامل راهنمایی و )**AGREEMENT LICENSE** )که شامل مقررات و شرایط این پروگرام میباشد، به دقت بخوانید و مقررات متذکره را قبول نمایید.

- 2. An automatically popup window will appear when you insert the Dari/Pashto Exercises CD in your PC. Follow just installation. با گز اشتن سی دی در کامپیوتر معمولاً یک صفحه به شکل اتوماتیک باز میگردد. لطفاً پروسه نصب برنامه را پیگیری نمایید.
- 3. If no popup window appears then you can explore CD from your PC and start installation process by double clicking on setup icon (e.g. **Dari1Exercises or Pashto1Exercises**).

در صورت ظاهر نشدن صفحه بشکل اتوماتیک، سی دی را از داخل کامپیوتر تان باز کنید و به روی فایل سیت اپ )مثآل: **Exercise1Dari** یا **Exercise1Pashto** ) فشار بدهید و پروسۀ نصب پروگرام را شروع نمایید.

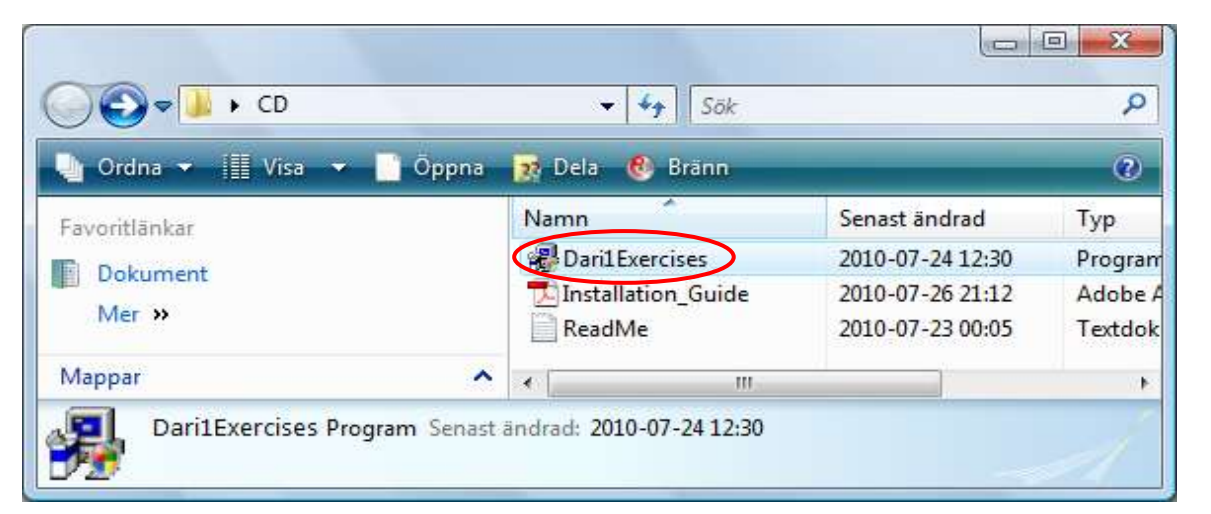

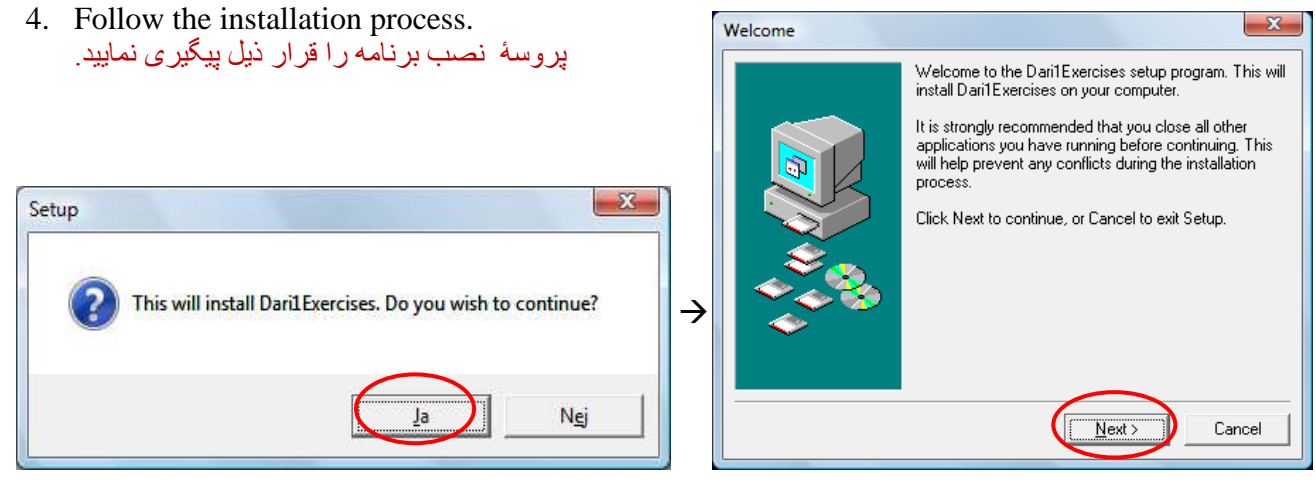

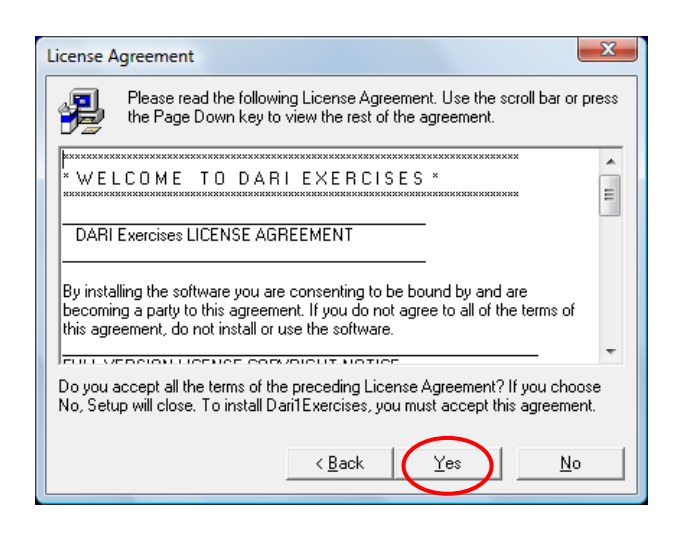

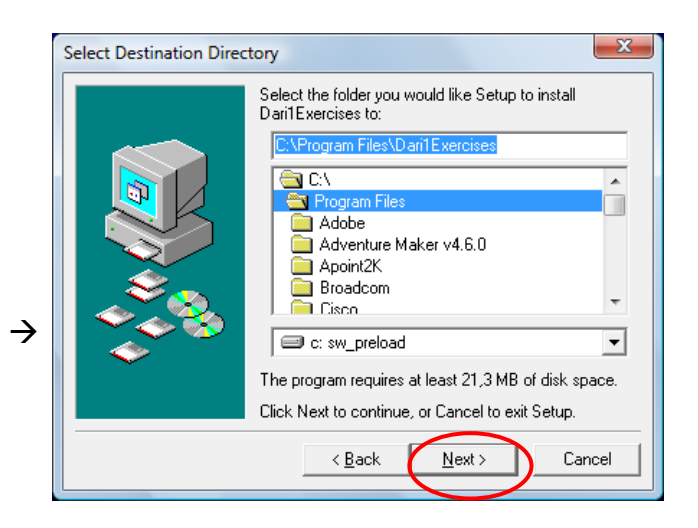

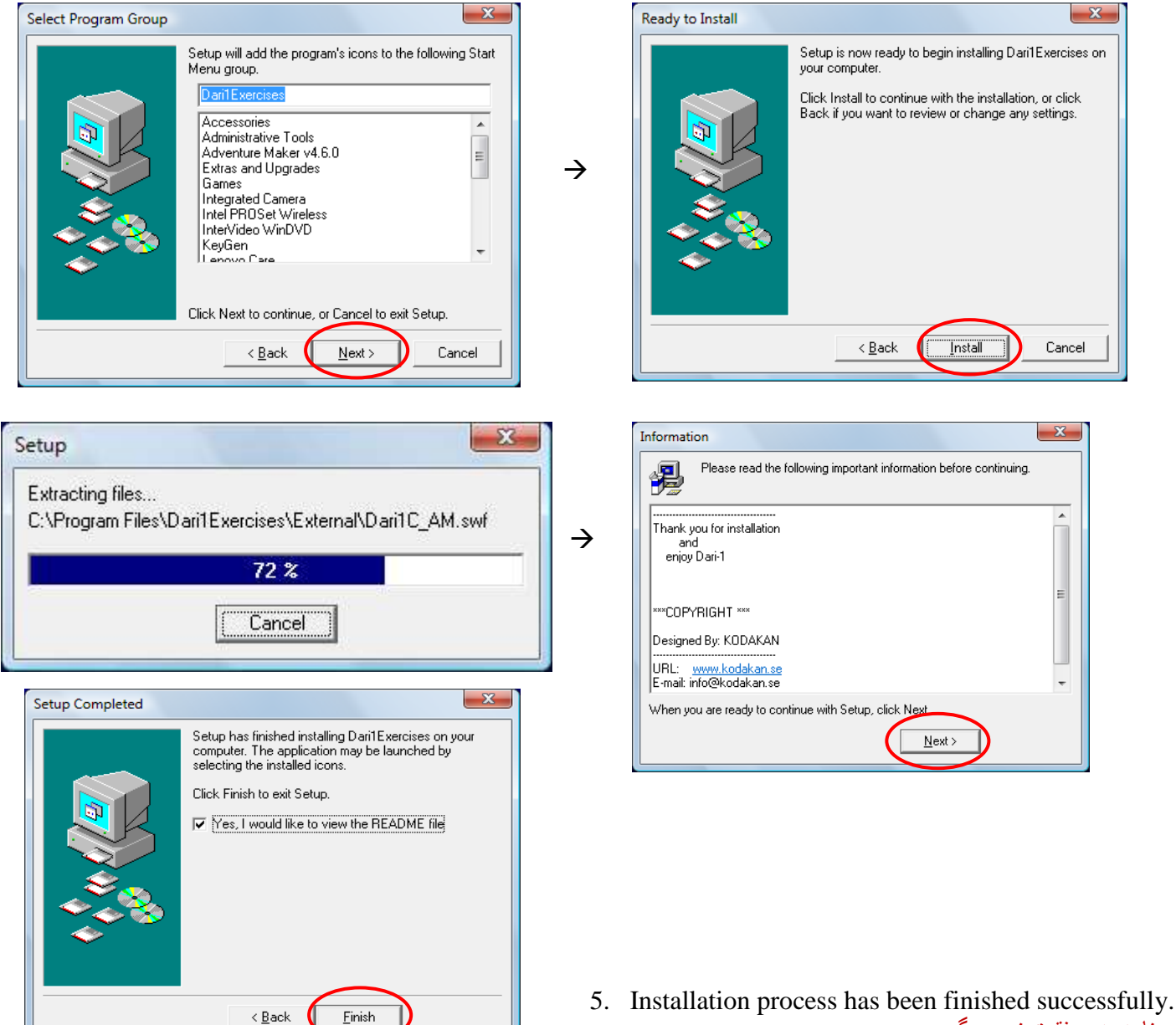

```
بر نامه به مو فقبت نصب گر دید ِ
```
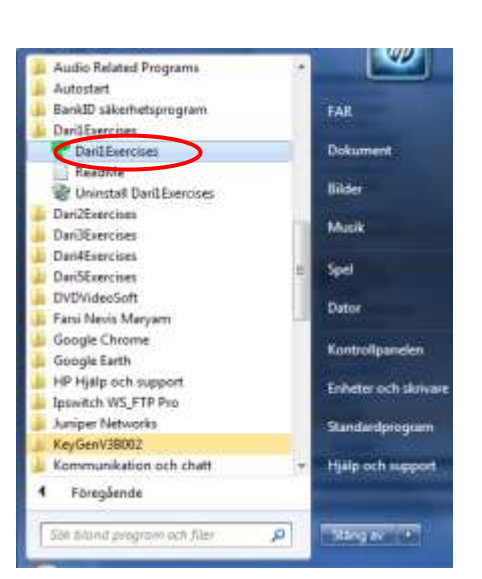

## **Registration/Unlock this software** راجستر یا باز نمودن این پروگرام

\*\*\*\*\*\*\*\*\*\*\*\*\*\*\*\*\*\*\*\*\*\*\*\*\*\*\*\*\*\*\*\*\*\*

6. Open Dari Exercises or Pashto Exercises from Start  $\rightarrow$  All Program

تمر بنات در ی یا بشتو را از لیست بر نامه ها انتخاب نمایید.

7. Click on *Unlock* (if **Pashto Exercises** then click on *Registration*) and write the (*USERNAME* and *KEY*).

به کلمه )*Unlock* )فشار بدهید )برای تمرینات پشتو به کلمه *Registration* فشار بدهید( و معلومات )*KEY* and *USERNAME* )دریافته تانرا بنویسید.

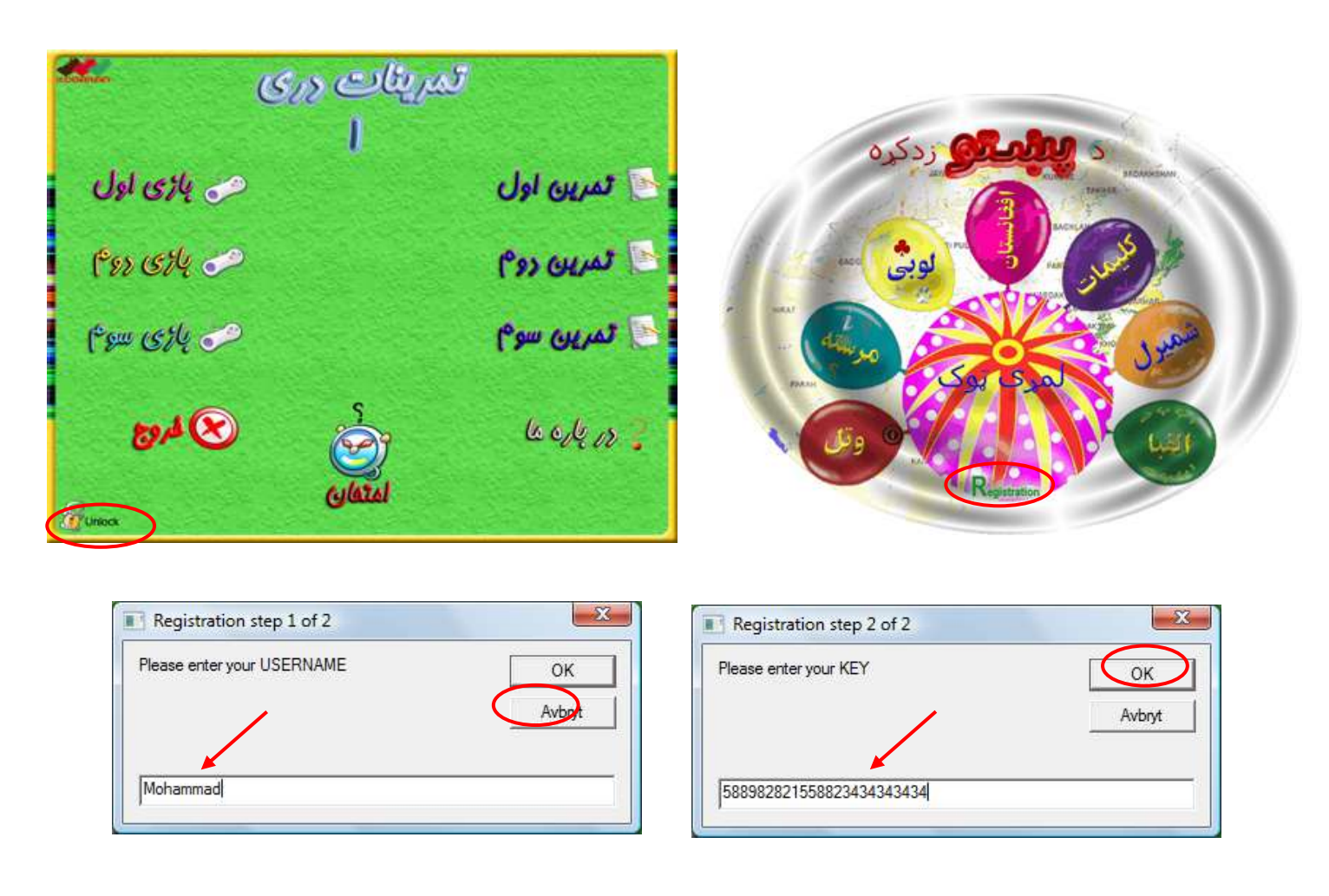

8. If the input information is correct the following window will display.

اگر معلومات درج شده شما صحیح باشد صفحه ذیل ظاهر خواهد شد.

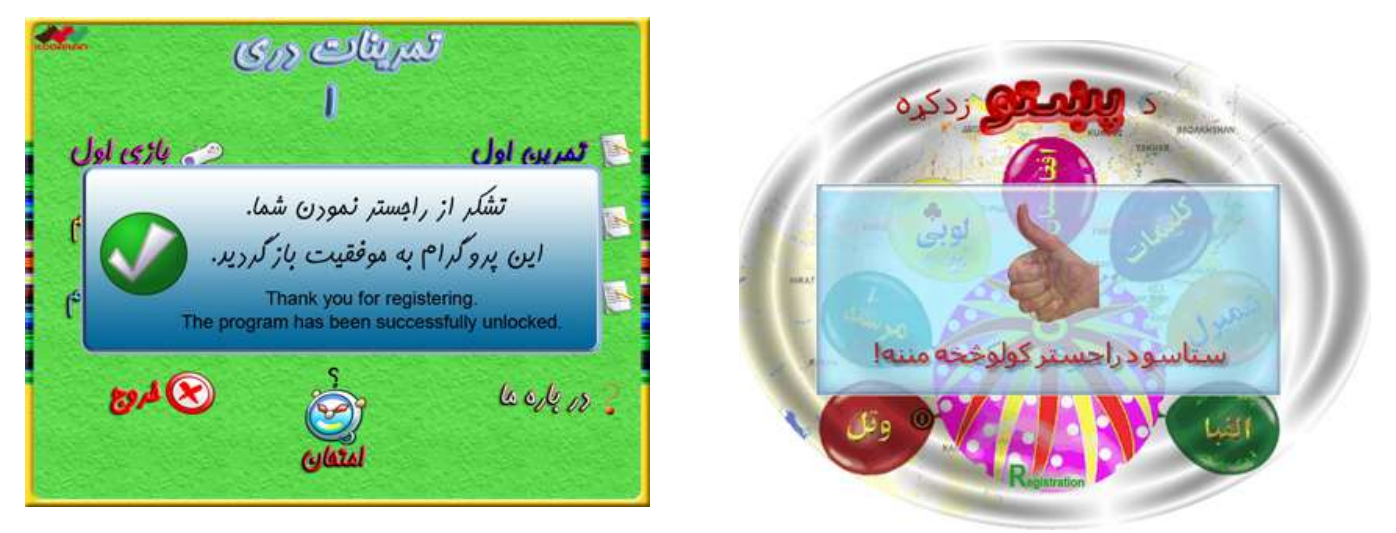

Registration/ Unlock process has been finished successfully. درج معلومات داده شده به موفقیت تمام شد و برنامه راجستر و باز گردید.

9. You must have the CD inside you PC each time you running this software. If the below windows appears then choose CD-driver in your PC.

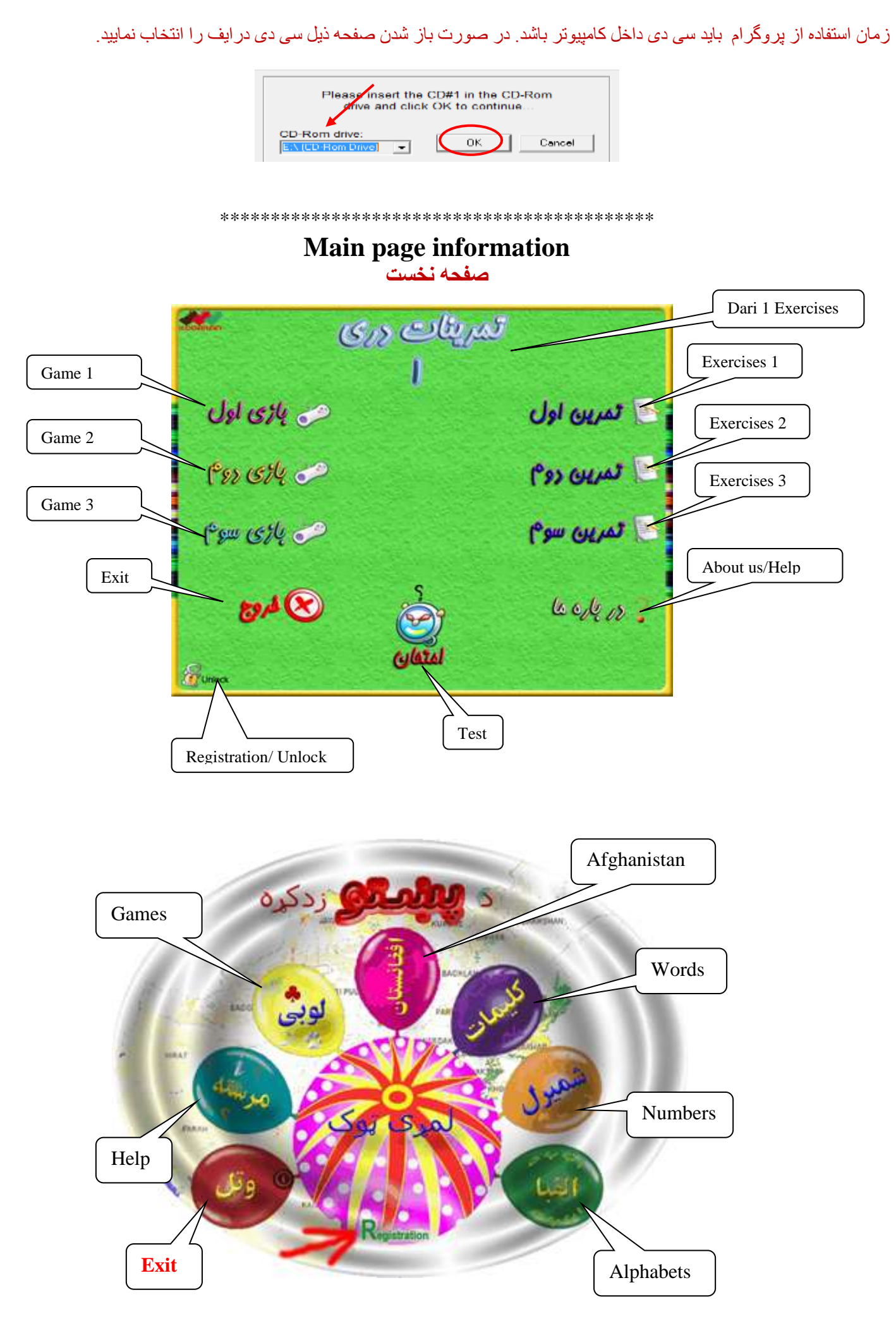

## **/I Only for some Windows version!**

After exiting Dari or Pashto Exercises a warning message will be displayed. It is not important, pay no attention to it and choose "*This program worked correctly*" or just close/cancel it. (It is because of different version of flash player).

به دلیل تغیر نام **فلش پلیر** در بعضی ویندوز ها صفحه ذیل بشکل اخطاریه ظاهر میگردد. گزینه دوم )*correctly worked program This* )را انتخاب کنید و یا آنرا ببندید و یا کنسل نمایید.

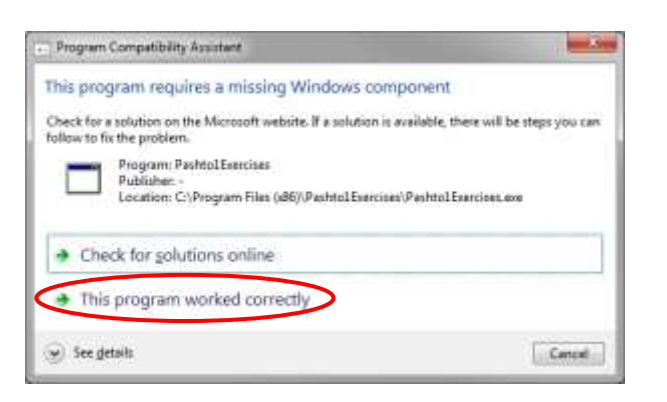

For more information please visit our web site: ٌبرای معلومات بیشتر لطفا به صفحه ما مراجعه نمایید:

## **<http://www.kodakan.se/Support.php>**

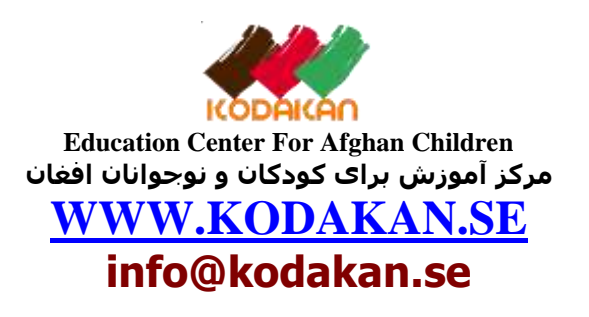